# **Předělání GSM modulu VT-11 na VT-12**

#### Co přinese tato **FW úprava**

- GSM brána bude umět stejné funkce jako **VT-11**
- Počet funkčních vstupů byl snížen z **6** na **2**
- Reléové výstupy může ovládat až **1000** osob (pomocí funkce prozvánění)
- Modul lze konfigurovat přes počítačovou síť (pomocí modulu Gnome 232)
- Pomocí VG Readeru lze monitorovat kdo reléové výstupy ovládá

### **Postup rozchození VT-12**

- 1. Aktualizace FW v GSM bráně
	- Aktualizace se provede podle postupu popsaném v souboru **Upgrade FW.pdf** (v souboru **VgLoader.zip**)
	- Použijte soubor **VT12\_verze\_702.bin**
	- Tento FW je určen pro VT-11 verze **HW 110106**
- 2. Přidání podpory **VT-12** do **SW VT Setup**
	- Pokud máte program **VT Setup** již nainstalovaný stačí si do adresáře tohoto programu zkopírovat soubor **vt12.dll**
	- Pokud program nemáte nainstalovaný (např. u zákazníka) stačí rozbalit soubory z **VT Setup VT12.zip**
- 3. Nastavení modulu **Gnome 232**
	- Změnu nastavení lze provést přes webový prohlížeč **Firefox** (Google Chrome nefunguje)
	- Továrně přednastavená adresa modulu je **192.168.1.254**, změňte ji na IP adresu používané ve Vaší síti
	- Nastavte na modulu komunikační rychlost **4800**.
	- Stiskněte tlačítko **Update Settings** nebo **Apply Settings** (podle verze převodníku)
- 4. Vytvoření virtuálního COM portu
	- Nainstalujte program **Lantronic Redirector lantronix-redirector-4.3.0.2.zip**
	- Přes **CPR Manager** se SW nastavuje přidejte **nový COM port**, zadejte **IP adresu** modulu Gnome 232 a port **10001**
- 5. Používání programu **VT Setup**
	- Spusťte program VT Setup, vyberte VT-12
	- Nastavte správný COM port, který jste vytvořili v bodě 4
	- Proveďte požadované operace s GSM bránou
	- Operace zápis a čtení neprobíhá přes LAN síť plynule, ale skokově je potřeba nespěchat a počkat než se zobrazí barograf zobrazující probíhající komunikaci

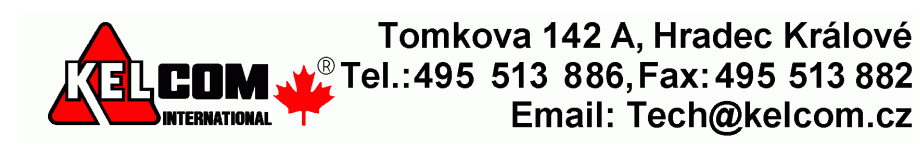

### **Příklady nastavení modulu Gnome 232**

Způsob zobrazení záleží na verzi FW v modulu Gnome 232

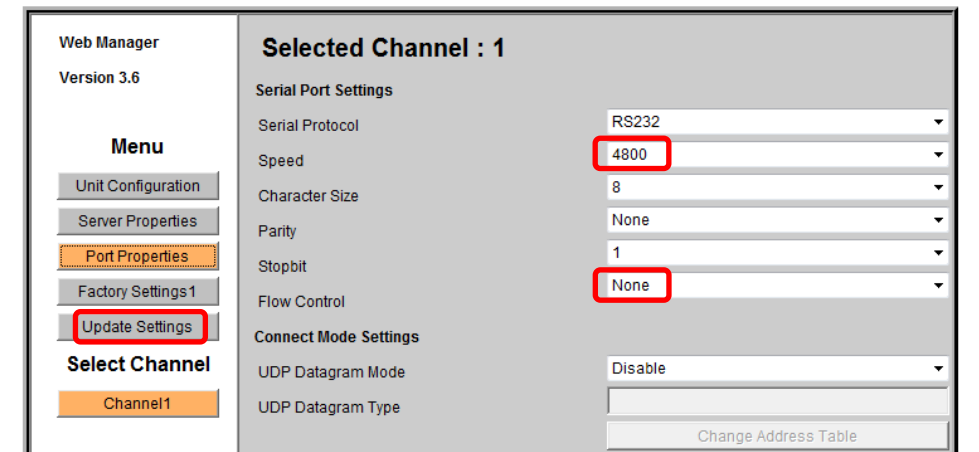

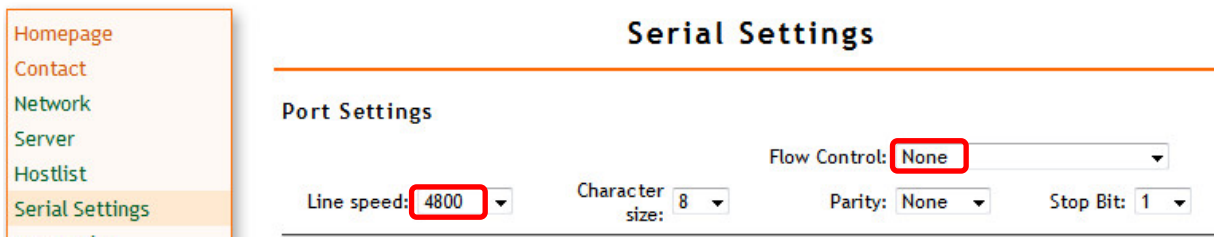

## **Příklad nastavení SW CPR Manager**

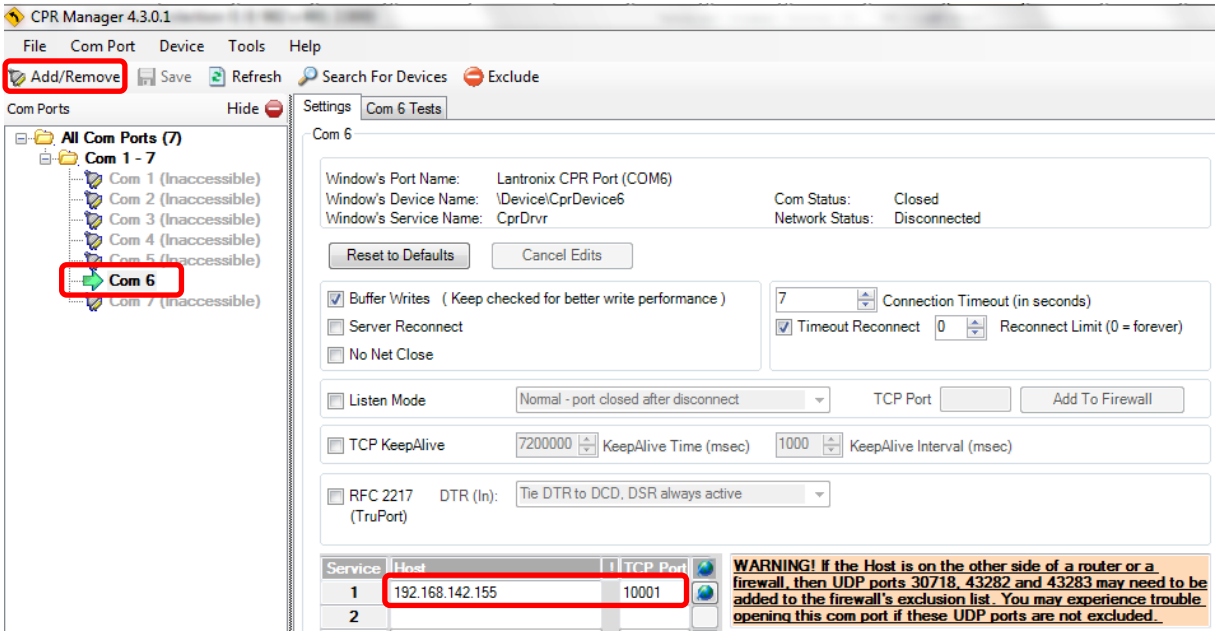

Poznámky:

- **Buffer Writes** má vliv na plynulé/skokové zobrazování zápisu dat (bargrafem)
- Pokud je přenos provádět přes internet nebo různé sítě, musí se kromě TCP portu **10001** přesměrovat i UDP porty 30718, 43282 a 43283

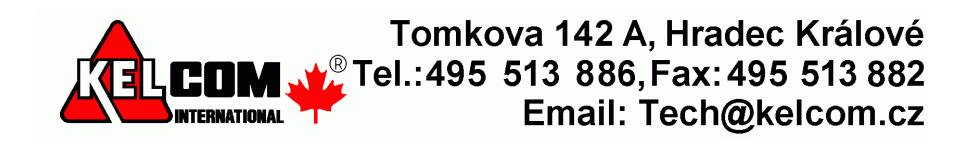